# **xinput**

Ca fait un bail de **xinput** se doit d'être privilégié par rapport à **xorg**.

C'est toujours le zouk car, afin de ne pas perturber les habitudes des utilisateurs, nombre de distribution utilisent les deux pour configurer le serveur X.

Un petit mémo pour voir comment manipuler **xinput**. Très light j'essaierai de le compléter progressivement… en fonction de mon temps libre… donc n'hésitez par à participer

Donc **xinput** est un utilitaire capable de lister les périphériques d'entrée, de les interroger et de les configurer (tel qu'un clavier, touchpad, souris, etc…)

Il n'est pas installé par défaut sur toutes les distributions, donc pensez à l'installer si nécessaire. Plutôt que de recopier le man, voilà un exemple précis pour lister les devices, en questionner un particulier et modifier un de ses paramètres. A savoir dans ce cas précis le tapping d'un touchpad.

# **Lister les périphériques**

```
ragnarok@Fenrir:~$ xinput --list
⎡ Virtual core pointer id=2 [master pointer (3)]
  ⎜ ↳ Virtual core XTEST pointer id=4 [slave pointer
(2)]
  ⎜ ↳ AlpsPS/2 ALPS DualPoint TouchPad id=13 [slave pointer
(2)1⎜ ↳ AlpsPS/2 ALPS DualPoint Stick id=14 [slave pointer
(2)1⎜ ↳ PixArt USB Optical Mouse id=15 [slave pointer
(2)1⎣ Virtual core keyboard id=3 [master keyboard (2)]
   ↳ Virtual core XTEST keyboard id=5 [slave keyboard
(3)]
   ↳ Power Button id=6 [slave keyboard
(3)]
   ↳ Video Bus id=7 [slave keyboard
(3)]
   ↳ Power Button id=8 [slave keyboard
(3)]
   ↳ Sleep Button id=9 [slave keyboard
(3)]
   ↳ Laptop_Integrated_Webcam_HD: In id=10 [slave keyboard
(3)1 ↳ Dell WMI hotkeys id=11 [slave keyboard
(3)]
   ↳ AT Translated Set 2 keyboard id=12 [slave keyboard
(3)]
```
Chaque périphérique est associé à un **identifiant unique** (ID), c'est lui qu'il faut noter.

# **Questionner un périphérique particulier**

Par exemple, sur un laptop, le touchpad. On voit ici qu'il est associé à l'id 13. Pour avoir sa configuration détaillée, nous utiliserons l'option –list-props suivie du numéro d'identification du device à détailler

```
ragnarok@Fenrir:~$ xinput --list-props 13
Device 'AlpsPS/2 ALPS DualPoint TouchPad':
   Device Enabled (154): 1
    Coordinate Transformation Matrix (156): 1.000000, 0.000000, 0.000000,
0.000000, 1.000000, 0.000000, 0.000000, 0.000000, 1.000000
   libinput Tapping Enabled (292): 0
   libinput Tapping Enabled Default (293) 0
   libinput Tapping Drag Enabled (294) 1
   libinput Tapping Drag Enabled Default (295): 1
   libinput Tapping Drag Lock Enabled (296): 0
   libinput Tapping Drag Lock Enabled Default (297): 0
   libinput Tapping Button Mapping Enabled (298): 1, 0
   libinput Tapping Button Mapping Default (299): 1, 0
   libinput Natural Scrolling Enabled (300): 0
   libinput Natural Scrolling Enabled Default (301): 0
   libinput Disable While Typing Enabled (302): 1
   libinput Disable While Typing Enabled Default (303): 1
   libinput Scroll Methods Available (304): 1, 1, 0libinput Scroll Method Enabled (305): 1, 0, 0
    libinput Scroll Method Enabled Default (306): 1, 0, 0
   libinput Middle Emulation Enabled (307): 1
   libinput Middle Emulation Enabled Default (308): 1
    libinput Accel Speed (309): 0.000000
    libinput Accel Speed Default (310): 0.000000
   libinput Left Handed Enabled (311): 0
   libinput Left Handed Enabled Default (312): 0
   libinput Send Events Modes Available (277): 1, 1libinput Send Events Mode Enabled (278) 0 0
   libinput Send Events Mode Enabled Default (279) 0, 0
    Device Node (280): "/dev/input/event2"
   Device Product ID (281) 2, 8
   libinput Drag Lock Buttons (313) <no items>
    libinput Horizontal Scroll Enabled (314): 1
```
Nous avons alors toutes les options de configurations supportées. 0 pas activé et 1 activé.

SI je regarde la ligne suivante

```
libinput Tapping Enabled (292): 0
```
Je me doute qu'il s'agit tu "tapping" sur la zone sensible de mon touchpad et je vois la valeur 0. Donc il n'est pas activé. Je peux le vérifier en faisant un test sur n'importe quel icone

# **Configurer les périphériques**

Pour configurer ce touchpad et activer le tapping, il me suffit de passer la valeur 0 à 1 Tres simple, nous utiliserons l'option –set-prop suivie de l'identifiant du device, de son numéro d'option et de la valeur de ce choix. Exemple

xinput --set-prop 13 292 1

Les modifications sont instantanées, le tapping est activé.

### **Activer / désactiver le TouchPad**

On remarque que son ID est le 13 et on jette un oeil sur l'option 154 de ce device

Device Enabled (154) 1

Pour le desactiver, simplement passer la valeur de ce choix à 0

xinput --set-prop 13 154 0

Votre touchpad est desactivé. Pour le réactiver, faire l'opération inverse.

xinput --set-prop 13 154 1

Et il est réactivé de suite

Vous êtes allergique à la lecture des sorties et chercher les numéros des périphériques d'entrée vous gonfle ?

#### **Recherche de périphérique : alternative**

```
 xinput --set-prop `xinput | sed -nr 's/.*TouchPad.*id=([0-9]*).*/\1/p'`
"Device Enabled" 0
```
Désactivera le touchpad

xinput --set-prop `xinput | **sed** -nr 's/.\*TouchPad.\*id=([0-9]\*).\*/\1/p'` "Device Enabled" 0

Réactivera le touchpad

Idem si pour le détail des périphériques, vous ne souhaitez pas passer des ID mais des noms de périphériques

xinput --list-props `xinput | **sed** -nr 's/.\*TouchPad.\*id=([0-9]\*).\*/\1/p'`

### **Le clavier : autres exemples**

Très en vitesse : le clavier

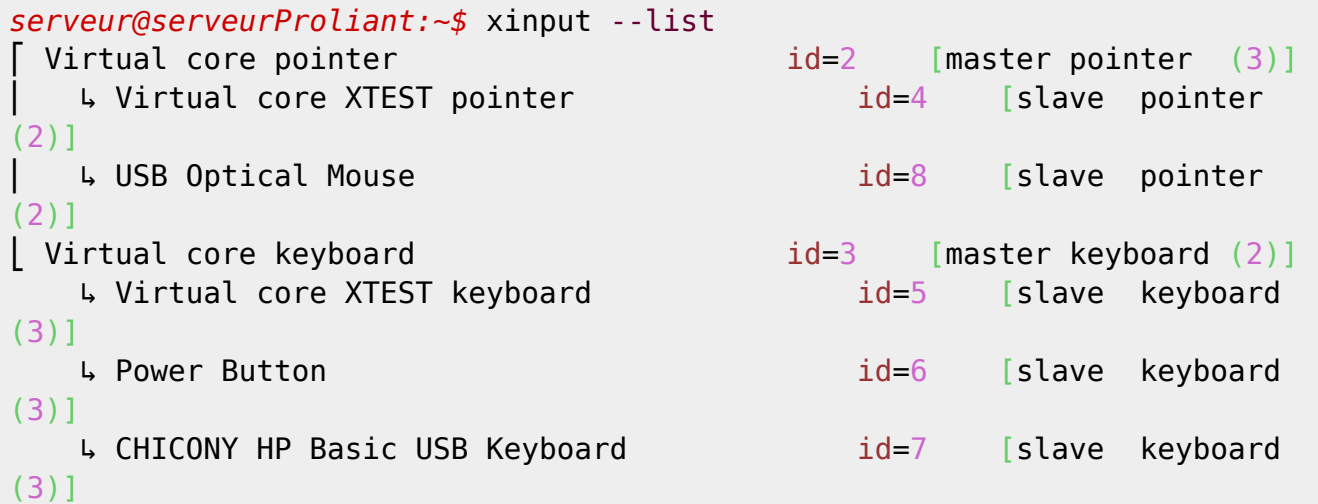

Détailler le clavier

```
serveur@serveurProliant:~$ xinput --list-props 7
Device 'CHICONY HP Basic USB Keyboard':
   Device Enabled (118) 1
    Coordinate Transformation Matrix (120): 1.000000, 0.000000, 0.000000,
0.000000, 1.000000, 0.000000, 0.000000, 0.000000, 1.000000
   libinput Send Events Modes Available (241): 1, 0libinput Send Events Mode Enabled (242): 0, 0
   libinput Send Events Mode Enabled Default (243): 0, 0
    Device Node (244): "/dev/input/event0"
    Device Product ID (245): 1008, 36
```
Tester les touches et récupérer leur ID (un peu comme xbindkeys -k)

```
serveur@serveurProliant:~$ xinput test 7
key release 36
key press 25
zkey release 25
```
From: <https://cbiot.fr/dokuwiki/> - **Cyrille BIOT**

Permanent link: **<https://cbiot.fr/dokuwiki/xinput>**

Last update: **2020/04/04 11:48**

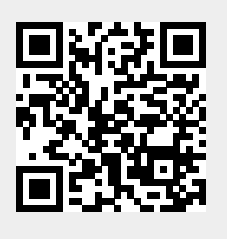